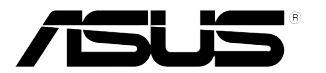

# **LCD Monitor Řada VH238H**

# **Uživatelská Příručka**

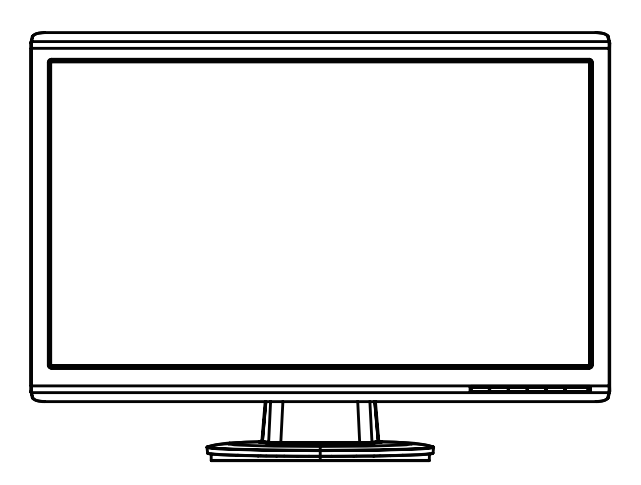

# **Table of contents**

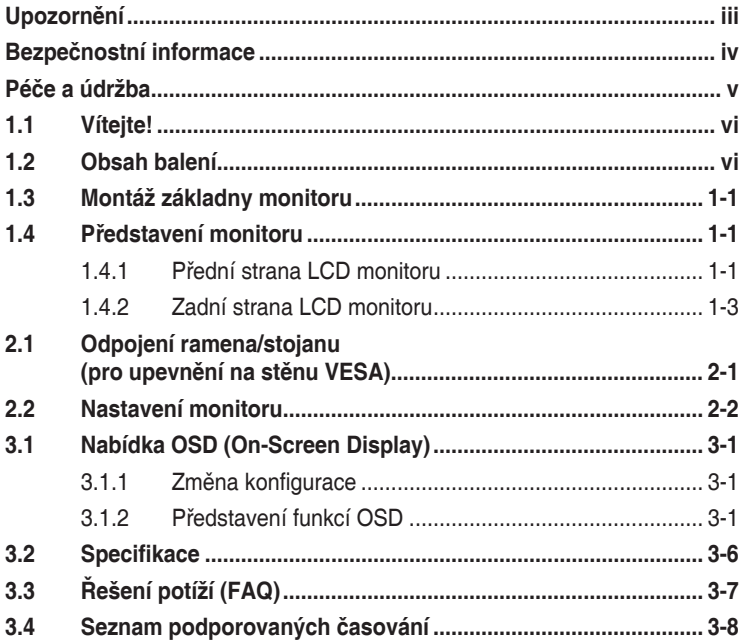

Copyright © 2012 ASUSTeK COMPUTER INC. Všechna práva vyhrazena.

Žádná část této příručky, včetně výrobků a softwaru v příručce popsaných, nesmí být bez písemného souhlasu firmy. ASUSTeK COMPUTER INC. ("ASUS") reprodukována, přenesena, přepsána, uložena v systému pro ukládání dat, ani přeložena do žádného jazyka v žádné podobě a žádným způsobem, kromě dokumentace uložené kupujícím pro účel zálohování.

Záruka na produkt nebo službu zaniká, pokud: (1) produkt je opraven, upraven nebo změněn bez písemného svolení firmy ASUS nebo (2) výrobní číslo produktu je nečitelné nebo chybí.

ASUS POSKYTUJE TUTO PŘÍRUČKU "TAK, JAK JE", BEZ ZÁRUKY JAKÉHOKOLI DRUHU, AŤ VÝSLOVNÉ NEBO VYPLÝVAJÍCÍ, VČETNĚ, ALE NIKOLI JEN, PŘEDPOKLÁDANÝCH ZÁRUK NEBO PODMÍNEK PRODEJNOSTI A VHODNOSTI PRO URČITÝ ÚČEL. V ŽÁDNÉM PŘÍPADĚ NEBUDE FIRMA ASUS, JEJÍ ŘEDITELÉ, VEDOUCÍ PRACOVNÍCI, ZAMĚSTNANCI ANI ZÁSTUPCI ODPOVÍDAT ZA ŽÁDNÉ NEPŘÍMÉ, ZVLÁŠTNÍ, NAHODILÉ NEBO NÁSledNÉ ŠKODY (VČETNĚ ZA ZTRÁTU ZISKŮ, ZTRÁTU PODNIKATELSKÉ PŘÍLEŽITOSTI, ZTRÁTU POUŽITELNOSTI ČI ZTRÁTU DAT, PŘERUŠENÍ PODNIKÁNÍ A PODOBNĚ), I KDYŽ BYLA FIRMA ASUS UPOZORNĚNA NA MOŽNOST TAKOVÝCH ŠKOD ZPŮSOBENÝCH JAKOUKOLIV VADOU V TÉTO PŘÍRUČCE NEBO VE VÝROBKU.

TECHNICKÉ ÚDAJE A INFORMACE OBSAŽENÉ V TÉTO PŘÍRUČCE JSOU POSKYTNUTY JEN PRO INFORMACI, MOHOU SE KDYKOLIV ZMĚNIT BEZ PŘEDCHOZÍHO UPOZORNĚNÍ, A NEMĚLY BY BÝT POVAŽOVÁNY ZA ZÁVAZEK FIRMY ASUS. ASUS NEODPOVÍDÁ ZA ŽÁDNÉ CHYBY A NEPŘESNOSTI, KTERÉ SE MOHOU OBJEVIT V TÉTO PŘÍRUČCE, VČETNĚ VÝROBKŮ A SOFTWARU V PŘÍRUČCE **POPSANÝCH** 

Produkty a názvy firem v této příručce mohou, ale nemusí být registrovanými obchodními známkami nebo copyrighty příslušných firem, a používají se zde pouze pro identifikaci a objasnění a ve prospěch jejich majitelů, bez záměru poškodit cizí práva.

# <span id="page-2-0"></span>**Upozornění**

## **Prohlášení pro Federální komunikační komisi**

Toto zařízení vyhovuje části 15 předpisů FCC. Provoz vyžaduje splnění následujících dvou podmínek:

- Toto zařízení nesmí způsobovat škodlivé rušení, a
- Toto zařízení musí přijmout veškeré přijaté rušení, včetně rušení, které by mohlo způsobit nežádoucí činnost.

Toto zařízení bylo testováno a bylo shledáno, že vyhovuje omezením pro digitální zařízení třídy B, dle části 15 pravidel Federální komunikační komise (FCC). Tato omezení mají poskytnout rozumnou ochranu před škodlivým rušením pro instalace v obytných prostorách. Toto zařízení generuje, používá a může vyzařovat energii na rozhlasové frekvenci, a pokud není instalováno a používáno podle pokynů, může rušit rádiovou komunikaci. Neexistuje však žádná záruka, že v konkrétní instalaci nedojde k rušení. Pokud toto zařízení způsobuje škodlivé rušení příjmu rozhlasu nebo televize, což lze zjistit tak, že zařízení vypnete a zapnete, uživateli doporučujeme zkusit odstranit rušení pomocí jedné nebo několika z následujících metod:

- Otočit nebo přemístit přijímací anténu.
- Zvětšit odstup mezi zařízením a přijímačem.
- Připojit zařízení do zásuvky na jiném okruhu, než do kterého je připojen přijímač.
- Poraďte se s dodavatelem nebo zkušeným rozhlasovým/TV technikem.

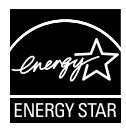

Jako Energy Star® Partner jsme určili, že produkt vyhovuje pokynům Energy Star® pro energetickou úspornost.

## **Prohlášení pro kanadské Ministerstvo komunikací**

Toto digitální zařízení nepřekračuje limity třídy B pro vyzařování v rádiovém pásmu z digitálních zařízení, jak je stanoví předpisy o rádiovém rušení kanadského Ministerstva komunikací.

Toto digitální zařízení třídy B vyhovuje kanadské normě ICES-003.

## <span id="page-3-0"></span>**Bezpečnostní informace**

- Před přípravou monitoru k použití si pečlivě přečtěte veškerou dodávanou dokumentaci.
- Aby nedošlo k požáru nebo zásahu elektrickým proudem, nevystavujte monitor dešti ani vlhkosti.
- Nepokoušejte se rozebírat kryt monitoru. Uvnitř je vysoké napětí, které by mohlo způsobit úraz.
- Při poruše napájecího zdroje se jej nepokoušejte opravovat. Obraťte se na kvalifikovaného servisního technika nebo prodejce.
- Před použitím produktu zkontrolujte, zda jsou všechny kabely správně zapojeny a zda nejsou napájecí kabely poškozeny. Při zjištění jakéhokoli poškození okamžitě kontaktujte prodejce.
- Otvory a štěrbiny v zadní a horní straně krytu monitoru zajišťují větrání. Neblokujte je. Neumisťujte produkt do blízkosti nebo nad radiátor nebo jiný zdroj tepla, pokud není zajištěno dostatečné větrání.
- Monitor smí být napájen jen napájecím napětím uvedeným na štítku. Pokud si nejste jisti, jaké napájecí napětí máte v domácnosti, obraťte se na prodejce nebo dodavatele elektřiny.
- Použijte vhodnou koncovku kabelu pro vaši zásuvku elektrorozvodné sítě.
- Nepřetěžujte napájecí panely a prodlužovací kabely. Přetížení může vést k úrazu elektrickým proudem.
- Vyhýbejte se extrémně prašnému prostředí, změnám teploty a vlhkosti. Monitor neumisťuje do prostor, kde hrozí navlhnutí/postříkání. Monitor umístěte na stabilní povrch.
- Za bouřky nebo pokud nebude dlouho používán, odpojte produkt od elektrorozvodné sítě. Tím se zabrání poškození monitoru při přepětích v síti.
- Zabraňte vniknutí předmětů a kapalin do otvorů/výřezů na krytu monitoru.
- V zájmu dobré funkce připojujte monitor jen k počítačům se schválením UL vybavenými správně konfigurovanou zásuvkou označenou 100 až 240 Vstř.
- V případě technických potíží s monitorem kontaktujte kvalifikovaného servisního technika nebo prodejce.
- Používaná elektrická zásuvka se musí nacházet v blízkosti zařízení a musí být snadno přístupná.

# <span id="page-4-0"></span>**Péče a údržba**

- Před zvednutím nebo přemístěním monitoru je lepší odpojit signálový a napájecí kabel. Při zvedání monitoru dodržujte postupy správného zvedání. Při zvedání nebo přenášení držte monitor za okraje. Nezvedejte monitor za stojan nebo kabel.
- Čištění: Vypněte monitor a odpojte napájecí kabel. Povrch monitoru čistěte hadříkem, který nedře a nepouští vlákna. Odolné skvrny lze odstranit hadříkem navlhčeným v jemném čistícím prostředku.
- Nepoužívejte čistící prostředek s obsahem alkoholu nebo acetonu. Použijte čistící prostředek určený na Led monitory. Nestříkejte čistící prostředek přímo na povrch displeje, hrozí vniknutí do monitoru a úraz elektrickým proudem.

## **Následující symptomy jsou normální, nejde o závadu:**

- Displej může na začátku používání blikat, jde o vlastnost zářivkového podsvícení. Vypnutím a zapnutím vypínače blikání odstraníte.
- V závislosti na pozadí pracovní plochy se může mírně odlišovat jas různých částí displeje.
- Pokud zobrazujete stejný obraz několik hodin, může se do displeje "vypálit" a přetrvávat Displej se postupně, ale pomalu "vzpamatuje", nebo jej na několik hodin vypněte.
- Pokud je displej černý nebo bliká nebo vůbec nefunguje, obraťte se na servis nebo prodejce se žádostí o opravu. Nepokoušejte se jej opravovat sami!

## **Konvence použité v této příručce**

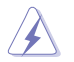

VAROVÁNÍ: Informace ohledně prevence úrazů při akcích prováděných uživatelem.

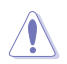

POZOR: Informace ohledně prevence poškození součásti při akcích prováděných uživatelem.

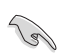

DŮLEŽITÉ: Pokyny, které MUSÍTE přesně dodržet.

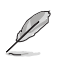

POZNÁMKA: Další informace a tipy pomáhající při činnosti.

## **Kde najdete další informace**

Další informace a aktualizace produktu a softwaru jsou dostupné z níže uvedených zdrojů.

#### **1. Web ASUS**

Celosvětový web ASUS nabízí aktualizované informace o hardwaru a softwaru ASUS. Viz **http://www.asus.com**

#### **2. Volitelná dokumentace**

S produktem může být dodávána volitelná dokumentace, poskytovaná prodejcem. Tyto dokumenty nejsou standardní součástí balení.

## **1.1 Vítejte!**

Děkujeme, že jste zakoupili LCD monitor ASUS® řady VH238H!

Nejnovější širokoúhlý LCD monitor firmy ASUS poskytuje čistší, širší a jasnější zobrazení a navíc řadu funkcí zlepšujících váš zážitek z obrazu.

Díky těmto funkcím si můžete vychutnat pohodlí a krásné zobrazení, kterým se řada VH238H vyznačuje!

# **1.2 Obsah balení**

Překontrolujte obal LCD monitoru řady VH238H, zda jste obdrželi:

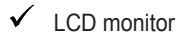

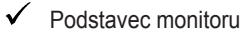

- ◆ Stručná příručka
- $\checkmark$  napájecí kabel
- $\checkmark$  VGA kabel
- $\checkmark$  DVI kabel
- zvukový kabel

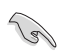

V případě, že některá z výše uvedených součástí chybí nebo je poškozena, okamžitě kontaktuite prodejce.

# <span id="page-6-0"></span>**1.3 Montáž základny monitoru**

### **Postup montáže základny monitoru:**

- 1. Připojte podstavec k monitoru. Podstavec musí zacvaknout.
- 2. Nastavte sklon monitoru, který vám nejvíce vyhovuje.

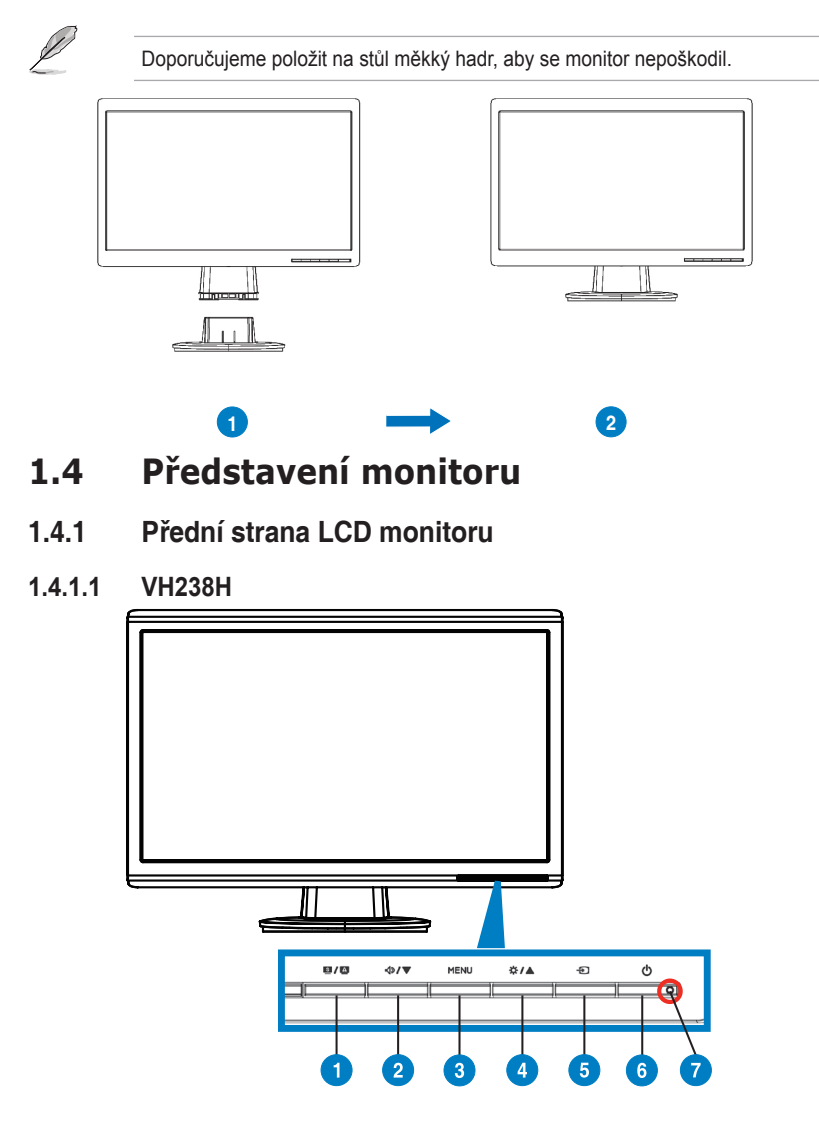

- <span id="page-7-0"></span>1 **S / A** Tlačítko:
	- Po dlouhém stisku (2 až 4 sekund) automaticky optimalizuje obraz, polohu, synchronizaci a fázi (jen pro signál VGA).
	- Touto horkou klávesou přepínáte šest přednastavených (Scenery Mode (Režimů Scéna), Standard Mode (Režimů Standard), Theater Mode (Režimů Kino), Game Mode (Režimů Hra), Night View Mode (Režimů Noční Sledování) ir sRGB Mode (Režimů sRGB)) technologií SPLENDID™ Video Intelligence.
	- Opuštění OSD menu nebo návrat do předchozího menu, pokud je OSD menu aktivní.
- 2. **< D/V** Tlačítko:
	- Stiskem tlačítka snížíte nastavenou hodnotu zvýrazněné funkce nebo přejdete na další funkci.
	- Současně jde o horkou klávesu Hlasitost.
- 3. Tlačítko MENU:
	- Stiskem tlačítka aktivujete/vyberete zvýrazněnou ikonu (funkci) v době, kdy je OSD aktivováno.
- 4. **☆/▲Tlačítko:** 
	- Stiskem tlačítka zvýšíte nastavenou hodnotu zvýrazněné funkce nebo přejdete doprava/nahoru na další funkci.
	- Současně jde o horkou klávesu Jas.
- 5.  $\bigoplus$  Tlačítko Výběr vstupu:
	- Touto horkou klávesou přepínáte vstupní signál VGA, DVI, HDMI.

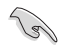

Stiskem tlačítka  $\bigoplus$  (Výběr vstupu) zobrazíte signály HDMI po připojení kabelu HDMI k monitoru.

## 6. **U** Tlačítko:

- Stiskem tohoto tlačítka zapnete/vypnete monitor.
- 7. Kontrolka napájení:

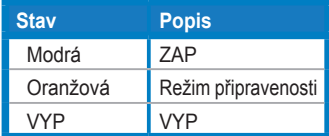

## **1.4.2 Zadní strana LCD monitoru**

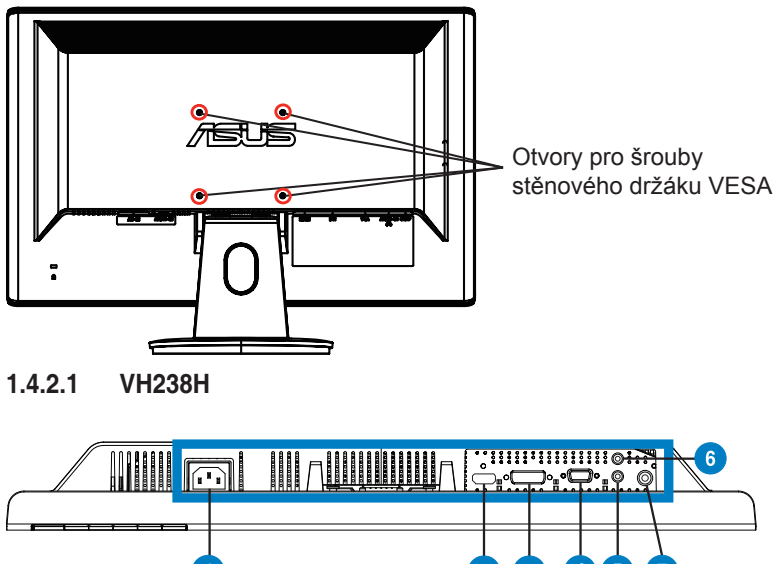

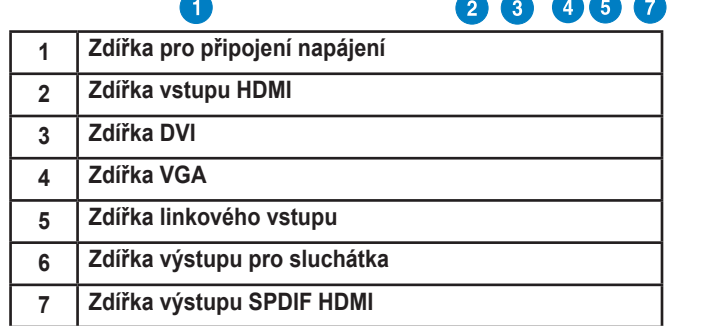

## <span id="page-9-0"></span>**2.1 Odpojení ramena/stojanu (pro upevnění na stěnu VESA)**

Odnímatelný stojan LCD monitoru řady VH238H je speciálně navržen pro upevnění na stěnu VESA.

### **Odpojení ramena/stojanu:**

- 1. Odstraňte kryt ramena.
- 2. Monitor položte na stůl obrazovkou dolů.
- 3. Šroubovákem vyberte tři šrouby stojanu monitoru, jak ukazuje obrázek níže.
- 4. Oddělte rameno od monitoru.
	- Doporučujeme položit na stůl měkký hadr, aby se monitor nepoškodil.
	- Při demontáži šroubů přidržujte podstavec monitoru.

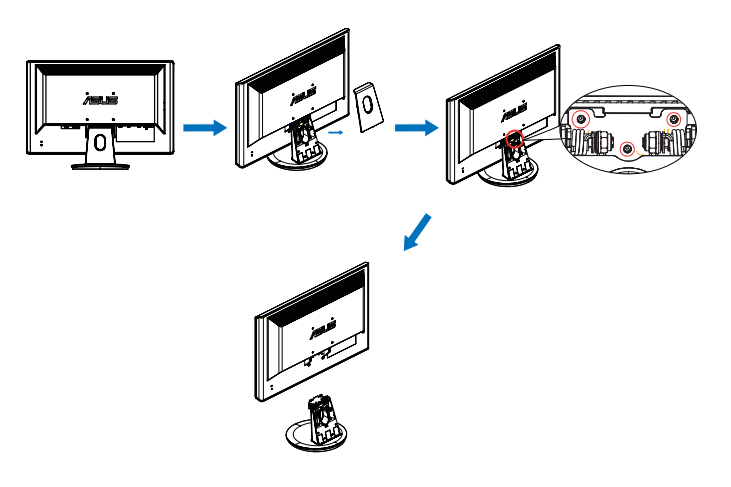

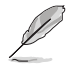

- Sada pro montáž na stěnu VESA (100 x 100 mm) se prodává zvlášť.
- Používejte jen držáky na stěnu se schválením UL a minimální zatížitelností 19.2 kg (rozměr šroubu: M4 x 12 mm).

# **2.2 Nastavení monitoru**

- V zájmu optimálního pozorování doporučujeme podívat se tak, abyste viděli celou plochu monitoru, a pak nastavit sklon, který vám nejvíc vyhovuje.
- Při nastavování sklonu držte stojan, aby monitor nespadl.
- Sklon monitoru můžete nastavit v rozmezí -5˚ až 20˚.

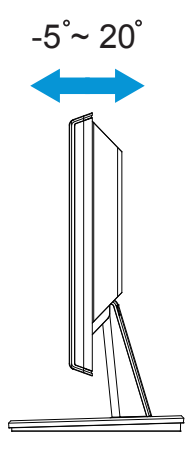

## **3.1 Nabídka OSD (On-Screen Display)**

## **3.1.1 Změna konfigurace**

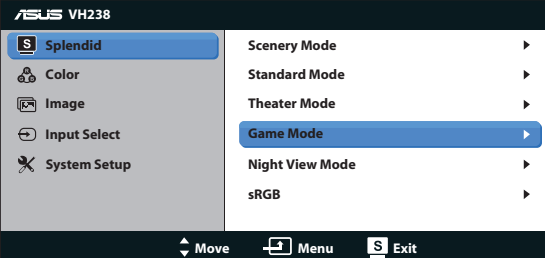

- 1. Stiskem tlačítka MENU otevřete menu OSD.
- 2. Stiskem ▼ a ▲ vybíráte funkce. Požadovanou funkci zvýrazněte a aktivujte stiskem tlačítka MENU. Pokud má vybraná funkce dílčí menu, stiskem  $\blacktriangledown$  a  $\blacktriangle$  se pohybujete v dílčím menu. Požadovanou funkci v dílčím menu zvýrazněte a aktivujte stiskem tlačítka MENU.
- 3. Stiskem ▼ a ▲ změňte nastavení vybrané funkce.
- 4. OSD menu ukončíte stiskem tlačítka **. Opakováním kroků 2 a 3 nastavte** případné další funkce.

## **3.1.2 Představení funkcí OSD**

#### **1. Splendid**

Tato funkce nabízí šest dílčích funkcí, které vybíráte podle toho, co se vám líbí. Každá z nich nabízí volbu Resetovat, která obnoví původní nastavení funkce.

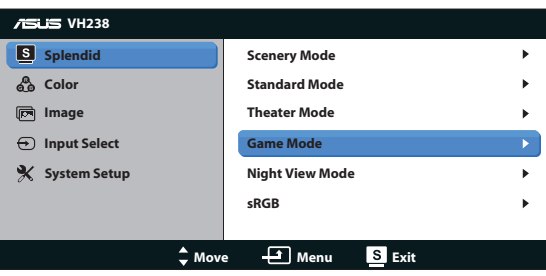

- **• Scenery Mode (Režim Scéna)**: Toto je nejlepší volba pro zobrazení fotografií krajiny s technologií SPLENDID™ Video Intelligence.
- **• Standard Mode (Režim Standard)**: Toto je nejlepší volba pro úpravy dokumentů s technologií SPLENDID™ Video Intelligence.
- **• Theater Mode (Režim Kino)**: Toto je nejlepší volba pro sledování filmů s technologií SPLENDID™ Video Intelligence.
- **• Game Mode (Režim Hra)**: Toto je nejlepší volba pro hraní her s technologií SPLENDID™ Video Intelligence.
- **• Night View Mode (Režim Noční sledování)**: Toto je nejlepší volba pro přehrávání hry s tmavými scénami nebo pro sledování filmu s tmavými scénami s technologií SPLENDID™ Video Intelligence.
- **• sRGB:** Toto je nejlepší volba pro prohlížení fotografií a obrázků z počítače.

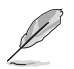

- Při nastavení Standard Mode (Režim Standard), nejsou dostupné volby **Saturation (Sytost)**, **Skin Tone (Tón pleti)**, **Sharpness (Ostrost)** a **ASCR**.
- • V režimu **sRGB** nemůže uživatel konfigurovat funkce **Saturation (Sytost)**, **Color Temp. (Barevná teplota)**, **Skin Tone (Pleťový tón)**, **Sharpness (Ostrost)**, **Brightness (Jas)**, **Contrast (Kontrast)** a ASCR.

#### **2. Barva**

Tato funkce umožňuje nastavit barvu obrazu.

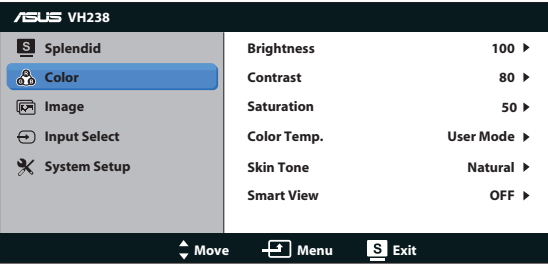

- **• Brightness (Jas)**: Rozsah nastavení je 0 až 100. Tlačítko  $\mathbf{\ddot{x}}$  /  $\blacktriangle$ současně funguje jako horká klávesa této funkce.
- **• Contrast (Kontrast)**: Rozsah nastavení je 0 až 100.
- **• Saturation (Sytost)**: Rozsah nastavení je 0 až 100.
- **• Color Temp. (Bar. teplota)**: Obsahuje tři přednastavené barevné režimy (Cool (Chladný), Normal (Normální), Warm (Teplý)) a User Mode (Režim Uživatelský).
- **• Skin Tone (Tón pleti)**: Nabízí tři režimy zabarvení Reddish (Do červena), Natural (Přirozený) a Yellowish (Do žluta).
- **• Smart View**: univerzální zobrazovací pozice s technologií Smart View.

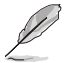

V User Mode (Režimu Uživatelský) lze nastavovat volby R (červená), G (zelená) a B (modrá), rozsah nastavení je 0 až 100.

#### <span id="page-13-0"></span>**3. Obrázek**

Tato funkce umožňuje nastavení ostrosti, Sledování, Ovládání poměru stran, ASCR, polohy (jen VGA) a ostření (jen VGA).

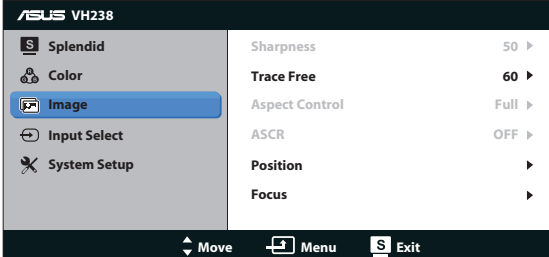

- **• Sharpness (Ostrost)**: Nastavení ostrosti obrazu. Rozsah nastavení je 0 až 100.
- **• Trace Free (Sledování)**: Možnost zrychlení odezvy funkce Over Drive. Rozsah nastavení je 0 (pomalejší) až 100 (rychlejší).
- **• Aspect Control (Ovládání poměru stran)**: Nastavení poměru stran "Full (Plný)", "4:3", nebo "Over Scan (Převzorkovat)" (k dispozici jen u vstupu HDMI).
- **• ASCR**: Výběrem ON (ZAPNUTO) nebo OFF (VYPNUTO) aktivujte nebo deaktivujte funkci dynamického kontrastního poměru.
- **• Position (Poloha)**: Upravte vodorovnou polohu (H-Position) nebo svislou polohu (V-Position) obrazu. Rozsah nastavení je 0 až 100 (k dispozici jen pro režim VGA).
- **• Focus (Ostření)**: Samostatné omezení šumu vodorovných čar a svislých čar pomocí nastavení (Phase) a (Clock). Rozsah nastavení je 0 až 100 (k dispozici jen pro režim VGA).

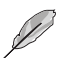

- Parametr Fáze nastavuje signál fáze hodin obrazových bodů. Při nesprávném nastavení fáze se bude na obraze projevovat horizontální rušení.
- Parametr Frekvence obrazových bodů řídí počet obrazových bodů nasnímaných jedním horizontálním pohybem. Pokud není frekvence správná, budou se na obrazovce zobrazovat svislé proužky a obraz nebude mít správné proporce.

#### **4. Výběr vstupu**

Výběr vstupního signálu **VGA**, **DVI**, **HDMI**.

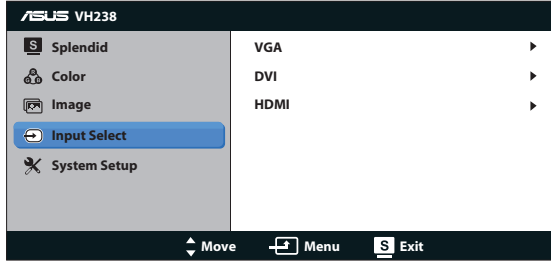

#### **5. Nastavení systému**

Nastavení konfigurace systému.

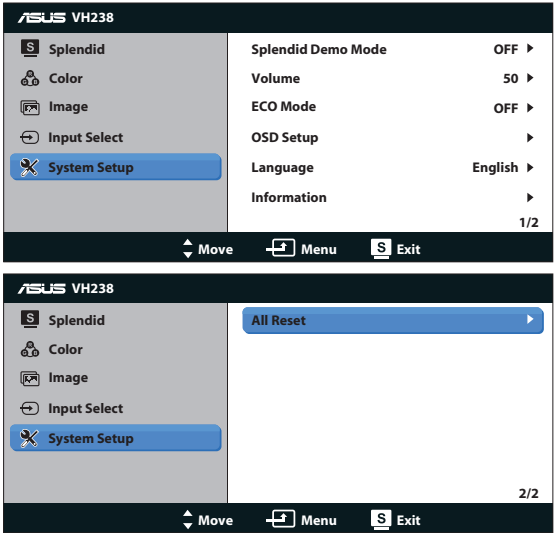

- **• Splendid Demo Mode**: Aktivace předvádění vylepšení obrazu Splendid.
- **Volume (Hlasitost):** rozsah nastavení je od 0 do 100. **4**<sup>9</sup> / ▼ je rychlé tlačítko pro aktivaci této funkce.
- **• ECO Mode (Režim ECO)**: Aktivace ekologického režimu pro úsporu energie. (Při zapnutí režimu ECO nemusí být rozlišitelné určité úrovně šedé. V tomto režimu je jas nižší než při nastavení kontrastu na 100.)
- **• OSD Setup (Nastavení OSD)**: Nastavení vodorovné polohy (H-Position), svislé polohy (V-Position), OSD Timeout (Doby Zobrazení) menu, kanálu DDD/CI a Transparency (Průhlednosti) menu.
- <span id="page-15-0"></span>**• Language (Jazyk)**: Výběr jazyka OSD. Možnosti jsou English (angličtina), French (francouzština), German (němčina), Spanish (španělština), Italian (italština), Dutch (holandština), Russian (ruština), Traditional Chinese (mandarínština), Simplified Chinese (kantonština) Korean (Korejský) a Japanese (japonština).
- **• Information (Informace)**: Zobrazení informací o monitoru.
- **• All Reset (Resetovat vše)**: Volbou "Yes (Ano)" obnovíte výchozí nastavení všech nastavení.

# <span id="page-16-0"></span>**3.2 Specifikace**

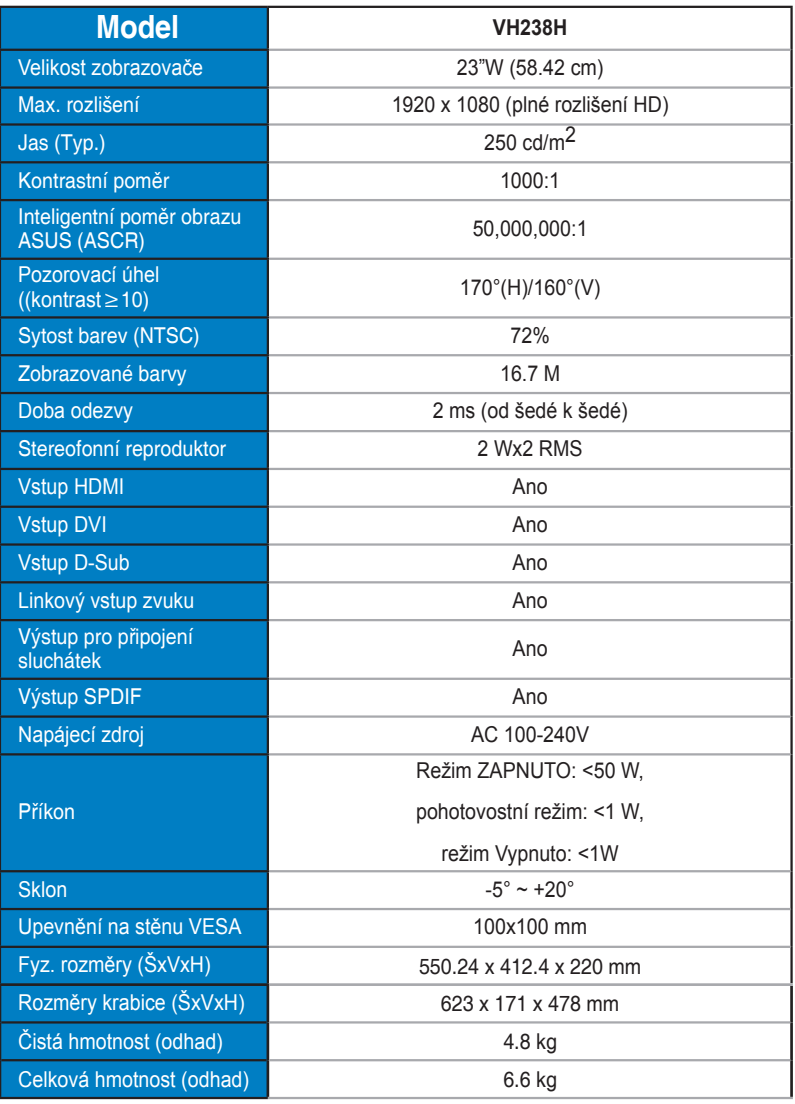

**\*Technické parametry se mohou bez upozornění měnit.**

# <span id="page-17-0"></span>**3.3 Řešení potíží (FAQ)**

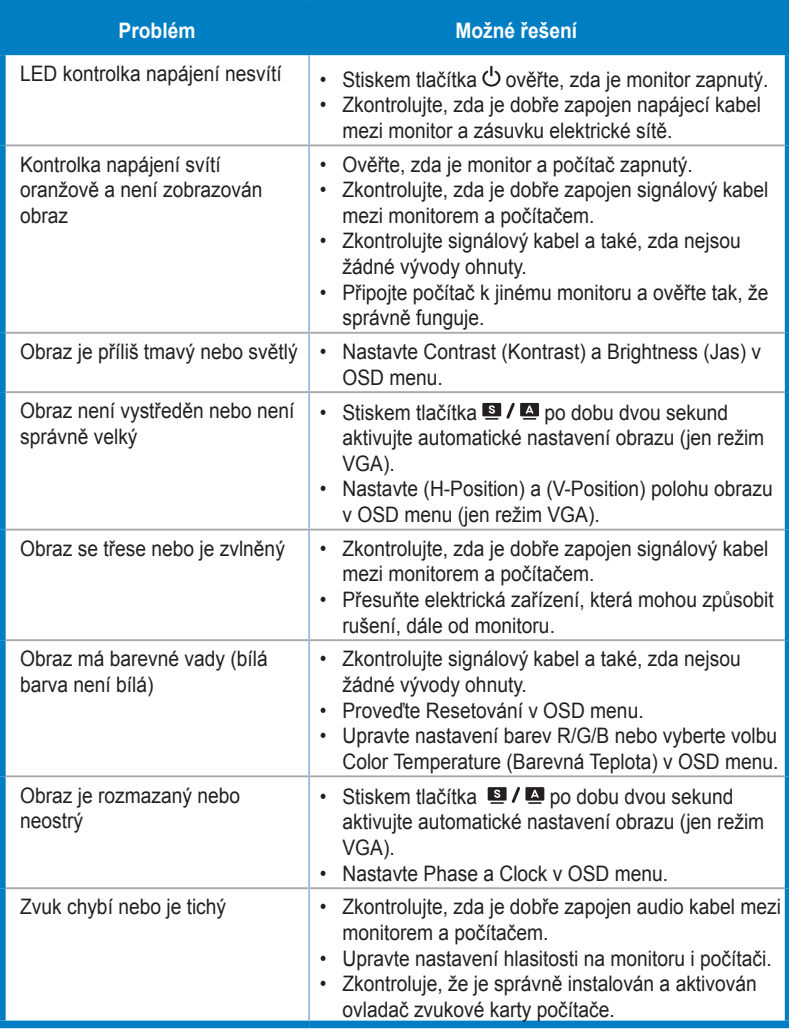

# **3.4 Seznam podporovaných časování**

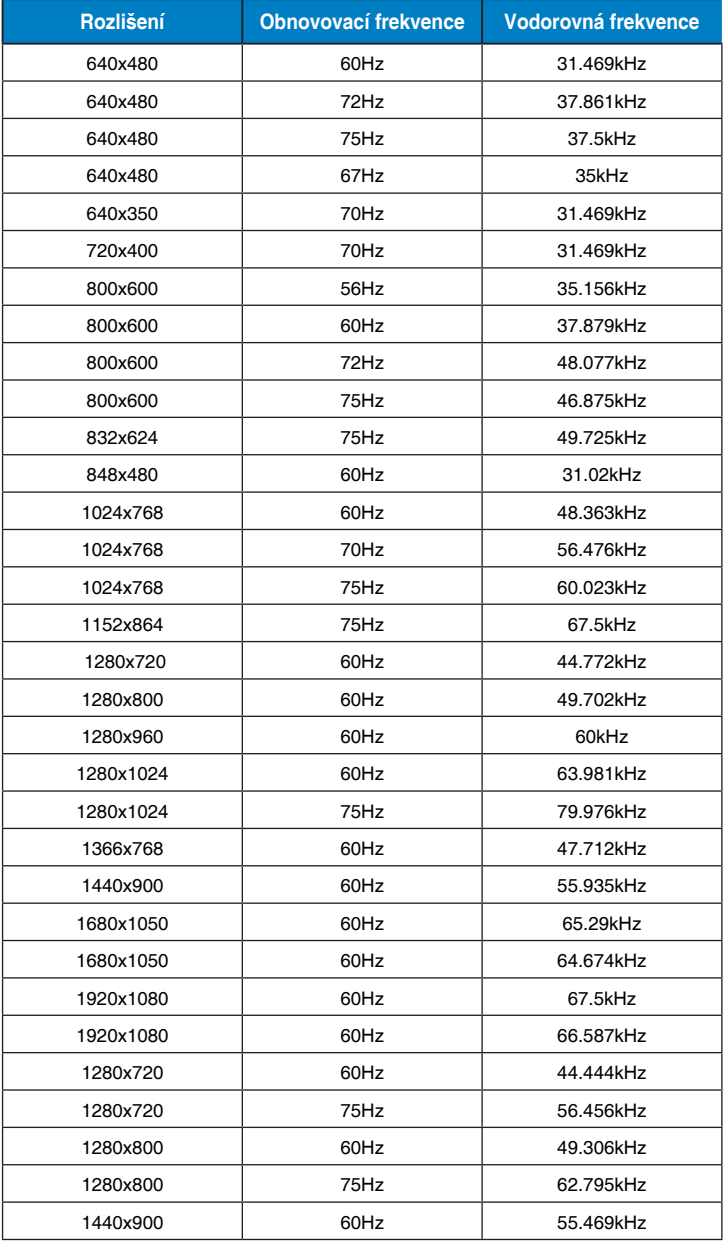

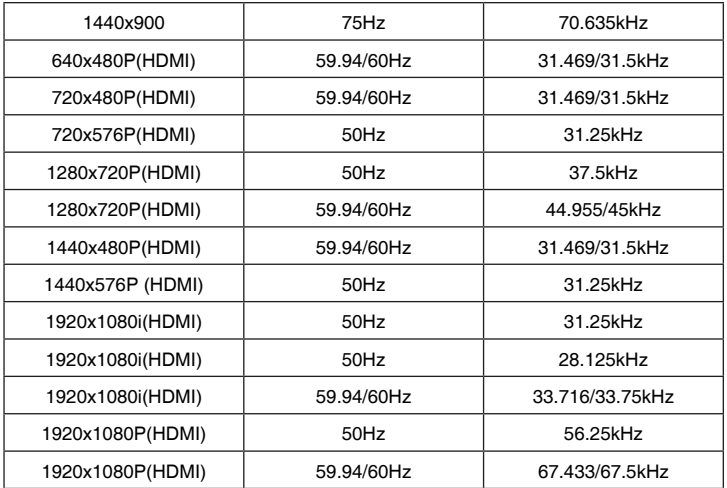

**\* Režimy neuvedené výše v tabulce nemusí být podporovány. V zájmu optimálního rozlišení doporučujeme vybrat některý z režimů uvedených v tabulce.**